# **Jupyter**

### **setup**

setup virtual environment

```
sudo apt install python3-virtualenv
mkdir <path to project>
cd <path to project>
virtualenv -p python3 lib
source lib/bin/activate
pip install -U pip wheel
pip install -U jupyter
```
# **bash kernel**

add bash kernel

pip install bash\_kernel python -m bash\_kernel.install

start bash console

[console --kernel bash](https://wiki.csgalileo.org/_export/code/tips/jupyter?codeblock=2)

# **nodejs**

pre-requisite: python virtualenv need to be "virtualenv", not "venv"

```
pip install nodeenv
nodeenv --python-virtualenv
```
TODO nodejs kernel

## **tensor flow**

tensor flow

### pip install tensorflow

daily job

cd <path to project> source lib/bin/activate jupyter notebook

#### ###############################

[https://github.com/goatchurchprime/jupyter\\_micropython\\_kernel/](https://github.com/goatchurchprime/jupyter_micropython_kernel/)

git clone https://github.com/goatchurchprime/jupyter\_micropython\_kernel.git pip install -e jupyter micropython kernel python -m jupyter micropython kernel.install

widgets

pip install ipywidgets jupyter nbextension enable --py widgetsnbextension

turtle [docs](https://github.com/takluyver/mobilechelonian)

pip install https://github.com/takluyver/mobilechelonian/archive/master.zip

run jupyter

jupyter notebook

From: <https://wiki.csgalileo.org/> - **Galileo Labs**

Permanent link: **<https://wiki.csgalileo.org/tips/jupyter>**

Last update: **2018/03/29 11:20**

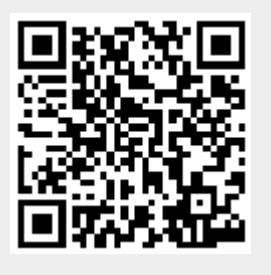